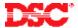

# PowerSeries – Assigning a Keypad to a Partition

#### Panels:

PC5010 (Power832)

### Overview:

Keypads connected to the PC5010 panel can be assigned one of three ways: a keypad can be assigned to operate partition 1, partition 2 or as a global keypad. Global keypads will not display any information (except for a trouble condition, if present) until the keypad is temporarily assigned to either partition 1 or partition 2. A global keypad allows the user to operate two partitions through the use of one keypad.

Programming keypad partition assignment is a two-step process:

- Enable Partition 2
- Assign the Keypad to a Partition and Slot
- Keypad Supervision

## **Program Sections:**

Section [201] Partition 2 Enable
Section [000], [0] Keypad Assignment
Section [902] Module Supervision Field

## Step 1 – Enable Partition 2

Partition 2 must be enabled before keypads assigned to partition 2 will operate. To enable partition 2, perform the following:

Enter [\*][8][Installer's Code] Enter Installer's Programming
Enter [201] Enter Partition 2 Enable
Press [1] to turn ON option [1] Enable Partition 2

### Step 2 - Keypad Assignment

Program the Partition Assignment and Slot of each keypad. To assign the keypad, perform the following:

Enter [\*][8][Installer's Code] Enter Installer's Programming
Enter [000] Enter Keypad Assignment Section
Enter [0] Enter Partition and Slot Section

Enter a two-digit number. The first number represents the partition assigned to the keypad:

Enter data [0] for Global Mode
Enter data [1] for Partition 1
Enter data [2] for Partition 2

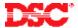

The second digit represents the supervisory slot:

Enter data [1] to [8] for supervisory slot #1 to #8

The same procedure must be performed on each keypad.

Note: Keypads must each be assigned to a specific slot for the keypads to be properly

supervised.

Note: If an LCD5500Z keypad is connected to the panel, it must be assigned to slot #8 for downloading purposes. In addition, only one LCD5500(Z) can be assigned to Slot 8. If LCD programming changes are made using the DLS software, the keypad assigned to slot #8 will transmit the changes to all the other LCD5500Z keypads on

the system after the download is complete.

### Step 3 - Module Supervisory Reset

Since all modules are automatically detected and supervised by the panel within the first minute after being connected, a Module Supervisory trouble condition may occur after keypad slot assignments are changed. After all keypads have been assigned to a Partition and Slot, perform the following to perform a Module Supervisory Reset:

Enter [\*][8][Installer's Code] Enter Installer's Programming
Enter [902] Enter Module Supervision Reset
Press [#] [#] Exit Installer Programming

Wait 1 minute.

To verify what modules are present, perform the following:

Enter [\*][8][Installer's Code] Enter Installer's Programming
Enter [903] Enter Module Supervision Display

The keypad will display the modules present.

Note: LED keypads will be limited to the number of modules it can display. To determine which LED represents which module, refer to the Installation Manual, Section 2.7.

### **Technical Tips:**

- 1. If a keypad is assigned to partition 2 and partition 2 is not enabled, the keypad will not function. To correct the issue, press and hold the [#] key for 3 seconds then press and hold [1] to temporarily assign the keypad to partition 1. Enter Installer Programming and enable partition 2 (Step 1 above).
- 2. To temporarily assign a global keypad to a partition, press and hold [1] for partition 1 or [2] for partition 2. If no key is pressed for 20 seconds the keypad will return to the global state.
- 3. A partition keypad can be temporarily assigned to another partition. To do this, press and hold the [#] key for 3 seconds. The keypad will beep three times. Press and hold [1] for partition 1 or [2] for partition 2. If no key is pressed for 20 seconds the keypad will return to the partition it was originally assigned to.

### **Quick Test:**

Violate a zone assigned to Partition 2 and ensure it is displayed on a partition 2 keypad.